# **Плата управления 212Е.**

#### **Инструкция по эксплуатации и меры предосторожности.**

Данная инструкция разработана изготовителем и является неотъемлемой частью изделия. Описанные операции рассчитаны на исполнение обученным и имеющим надлежащую квалификацию персоналом. Перед монтажом инструкция должна быть внимательно изучена. После монтажа платы и ввода ее в эксплуатацию, инструкцию следует сохранить для дальнейшего обращения к ней в случае необходимости.

#### **1. ПРЕДУПРЕЖДЕНИЯ.**

Внимательно ознакомьтесь с данными предостережениями. Пренебрежение ими может привести к порче изделия или причинить вред здоровью людей и животных.

**ВНИМАНИЕ!** Все операции монтажа, технического обслуживания или ремонта любой сложности. Должны осуществляться только обученным и имеющим надлежащую квалификацию персоналом.

**ВНИМАНИЕ!** Компания DEA System напоминает. Выбор расположения и монтажа устройств, из которых состоит законченная система автоматики, должен производится в соответствии с требованиями безопасности той страны, в которой производится монтаж и эксплуатация.

**ВНИМАНИЕ!** Ни при каких обстоятельствах не допускается эксплуатация изделия во взрывоопасных, кислотосодержащих средах способных привести к порче изделия.

**ВНИМАНИЕ!** Неверная оценка ударных сил может привести к порче изделия и имущества, а так же причинить вред здоровью людей и животных. Компания DEA System напоминает, что персонал, производящий монтаж должен убедится в нахождении этих сил в пределах требований безопасности той страны, в которой производится монтаж и эксплуатация.

**ВНИМАНИЕ!** Любое дополнительное устройство безопасности, установленное в целях ограничения ударных сил, должно соответствовать требованиями безопасности той страны, в которой производится монтаж и эксплуатация.

**ВНИМАНИЕ!** Использование запасных частей, не определенных компанией DEA System и/или неверная повторная сборка может привести к порче изделия и имущества, а так же причинить вред здоровью людей и животных. По этой причине применяйте только запасные части, указанные компанией DEA System и тщательно следуйте всем сборочным инструкциям

**ВНИМАНИЕ!** Утилизация упаковочных материалов (пластик, картонные коробки и так далее) должна производиться согласно действующим местным законодательствам. Не оставляйте пластиковые пакеты и упаковочный полистирол в зоне досягаемости детей.

**ВНИМАНИЕ!** Применение изделия в условиях, не предусмотренных изготовителем, может привести к порче изделия и имущества, а так же причинить вред здоровью людей и животных.

### **2. МОДЕЛИ И КОМПЛЕКТАЦИЯ.**

Плата управления 212Е может входить в комплект приводов компании DEA System для приводов распашных, откатных ворот и шлагбаумов, или поставляться отдельно в качестве запасной части.

В комплект входит:

- Плата управления.
- Инструкция по эксплуатации.

### **3. КРАТКОЕ ОПИСАНИЕ**

Плата управления разработана для управления автоматическими приводами компании DEA System, с электропитанием двигателя 220 В. Ее можно использовать для приводов распашных, откатных ворот и шлагбаумов. Она исключительно универсальна, проста в монтаже и полностью соответствует международным стандартам касательно электромагнитной совместимости и электробезопасности.

Основные особенности:

- Задание рабочих параметров с помощью 2-х клавиш и линейки индикаторов
- Проверка работоспособности внешних устройств безопасности.
- Встроенный радиоприемник (память до 30 брелков)

### **4 ПРОГРАММИРОВАНИЕ ПЛАТЫ УПРАВЛЕНИЯ.**

Перед началом программирования платы управления 212 Е необходимо выяснить требуемое время автоматического закрывания или его отсутствия , требуемое время задержки открытия и закрытия створок (для двух приводов).Сделав все необходимые подключения на контактной планке и не забыв закоротить, где требуется, неиспользуемые входы, включите напряжение питания платы. На плате управления имеются две кнопки: SEL(кнопка выбора функций) и SET (кнопка подтверждения выбора функции) Для подачи сигнала START используется пульт ДУ (запрограммированный в меню RADIO, или кнопка управления START подключенная к соответствующим выходам.

### **4.1 Выбор количества работающих двигателей.**

1 Нажатием кнопки SEL выберите функцию "1-2MOT" (индикатор горит)

2 Однократно нажмите SET : индикатор "1-2MOT" начнет мигать показывая состояние запрограммированное ранее(быстрое мигание = работают 2 двигателя ; медленное мигание = работает 1 двигатель)

3 Для изменения программы нажмите SEL

4 Однократно нажмите SET : индикатор "1-2MOT" перестанет мигать (новая программа запомнена). Теперь нажмите SEL для выбора следующего пункта программирования или выхода из процедуры программирования(все индикаторы не горят). ВНИМАНИЕ: во время всего процесса программирования выходы "FCA/SIC2" и "FCC" не активны и подключенные к ним системы безопасности не работают. Если подключении к этим выходам нет ,не забудьте закоротить на общий контакт COM

## **4.2 433 Mhz Встроенный приемник (память до 30 шт)**

#### **Программирование брелоков**:

- 1 Нажатием кнопки "SEL" выберите функцию RADIO (индикатор горит).
- 2 Однократно нажмите "SET" : индикатор RADIO начнет мигать показывая, что процедура программирования брелков активирована.

3 Нажмите на выбранную кнопку на пульте ДУ . Индикатор прекращает мигать на 1-2 секунды подтверждая занесения кода пульта в память приемника, после чего снова начинает мигать в ожидании следующего сигнала.

4 Для программирования следующих брелоков повторите пункт 3.

5 После программирования последнего брелка, подождите несколько секунд, пока индикатор не перестанет мигать. ). Теперь нажмите SEL для выбора следующего пункта программирования или выхода из процедуры программирования(все индикаторы не горят).

### **Стирание памяти приемника**

- 1 Нажатием кнопки "SEL" выберите функцию RADIO (индикатор горит).
- 2 Нажмите и удерживайте кнопку "SET" (прим.7-10 сек), пока мигание индикатора не смениться на более быстрое, после чего отпустите кнопку .

3 Подождите, пока индикатор перестанет мигать. Теперь нажмите SEL для выбора следующего пункта программирования или выхода из процедуры программирования (все индикаторы не горят). Внимание: при первом программировании плата управления самостоятельно определяет сигнал (диппереключатели или роллинг код) и в последствии в память заносятся только такие же брелки.

### **4.3 Настройка мощности двигателя**

- 1 Нажатием кнопки"SEL" выберите функцию "FORZA" (индикатор горит).
- 2 Нажмите кнопку "SET" индикаторы покажут установленную мощность.
- 3 Нажатие кнопки "SEL" можно выбрать одно из 8-ми значений мощности.

4 Нажмите кнопку"SET" для подтверждения нового значения, после чего индикатор "FORZA" загорится непрерывно. Теперь нажмите SEL для выбора следующего пункта программирования или выхода из процедуры программирования (все индикаторы не горят).

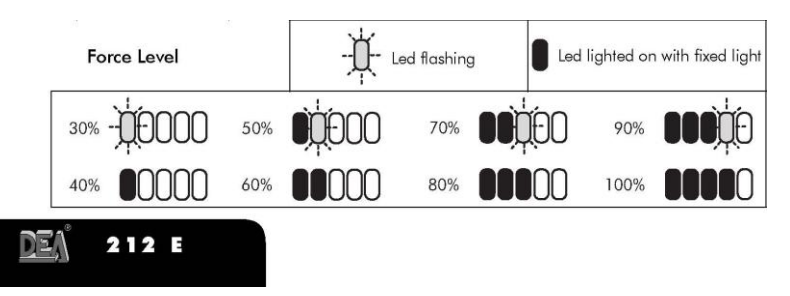

### **4.4 Программирование одного привода**

- 1 Разблокируйте двигатель специальным ключом и вручную закройте ворота, затем заблокируйте двигатель
- 2 Если используются механические концивики, установите его в положение, при котором он будет выключать привод.
- 3 Нажатием кнопки "SEL" выберите функцию "PROG" " (индикатор горит).

### www.deacis.ru

4 Нажмите и удерживайте кнопку"SET" до тех пор, пока индикатор начнет мигать, подтверждая то, что плата управления готова к началу программирования.

5 Подайте импульс START (с запрограммированного брелка или кнопки ПУСК): двигатель начнет открывать ворота.

6 Когда двигатель откроет ворота до нужного положения, подайте сигнал START: двигатель остановиться. ВНИМАНИЕ: установленный механический концевик открытого положения не работает в процессе программирования. Двигатель ДОЛЖЕН быть остановлен подачей сигнала START. После чего установите концевик в положение в котором он будет выключать двигатель.

7 Если автоматическое закрывание не требуется, нажмите и удерживайте кнопку START, до того момента двигатель начнет закрывать ворота. И переходите к пункту 9.

8 . Для установки времени автоматического закрывания подайте сигнал START, после чего начинается отсчет времени автоматического закрывания, выждите необходимое время для автоматического закрывания, после чего вновь подайте сигнал START, завершив тем самым отсчет времени. Двигатель начнет закрывать ворота.

9 После достижения воротами закрытого положения двигатель остановиться и плата управления через несколько секунд самостоятельно выйдет из процедуры программирования. Индикатор "PROG" загорится непрерывно. Теперь нажмите SEL для выбора следующего пункта программирования или выхода из процедуры программирования (все индикаторы не горят).

## **4.5 Программирование двух приводов**

1 Разблокируйте двигатели специальным ключом и вручную закройте ворота, затем заблокируйте двигатели

2 Нажатием кнопки "SEL" выберите функцию "PROG" " (индикатор горит).

3 Нажмите и удерживайте кнопку"SET" до тех пор пока индикатор начнет мигать, подтверждая то, что плата управления готова к началу программирования.

4 Подайте импульс START (с запрограммированного брелка или кнопки ПУСК): двигатель 1 начнет открывать створку ворот

- 5 Отсчитайте требуемую задержку открытия створки ворот (обычно 2-3 секунды).
- 6 Подайте импульс START (с запрограммированного брелка или кнопки ПУСК): двигатель 2 начнет открывать створку ворот
- 7 Когда двигатель 1 откроет створку ворот, Подайте импульс START. Двигатель остановиться
- 8 Когда двигатель 2 откроет створку ворот, Подайте импульс START. Двигатель остановиться
- 9 ВНИМАНИЕ: следующее нажатие на START включает или выключает функцию автоматического закрывания.

10 Если функция автоматического закрывания не требуется, то нажмите, и удерживайте кнопку START , до того момента двигатели начнет закрывать ворота. И переходите к пункту 9.

11 Для включения автоматического закрывания подайте импульс START , тем самым начинается отсчет времени автоматического закрывания, отсчитав нужное кол-во секунд (обычно 10-15 сек) , подайте повторный импульс START ,тем самым закончив отсчет времени автоматического закрывания, двигатель 2 начнет закрывать створку ворот.

12 Отсчитайте требуемую задержку закрытия створки ворот

13 Подайте импульс START , двигатель 1 начнет закрывать створку ворот

14 После того как ворота закроются , через несколько секунд (1-2сек) плата управления автоматически выйдет из режима программирования. Индикатор PROG горит.

15 Теперь нажмите SEL для выбора следующего пункта программирования или выхода из процедуры программирования (все индикаторы не горят).

## **4.5 Функция открытия ворот(step by step)**

1 Нажатие кнопки "SEL" выберите функцию "MODE" ,индикатор горит.

2 Нажмите "SET" : индикатор "MODE" начнет мигать, быстрое мигание реверсивное движение ворот (открыть-закрыть), медленное мигание step by step (открыть-стоп-закрыть).

3 Чтобы изменить программу нажмите"SEL"

## www.deacis.ru

4 Нажмите "SET" для подтверждения выбранной функции: индикатор "MODE" загорится непрерывно . Теперь нажмите SEL для выбора следующего пункта программирования или выхода из процедуры программирования (все индикаторы не горят).

**APRE – открыть**

**CHIUDE – закрыть**

**COM – общий**

**START - выход для подключения кнопки управления** 

**FOTO – выход для подключения фотоэлементов**

**FCA – выход для подключения концевого выключателя открытия**

**FCC – выход для подключения концевого выключателя закрытия** 

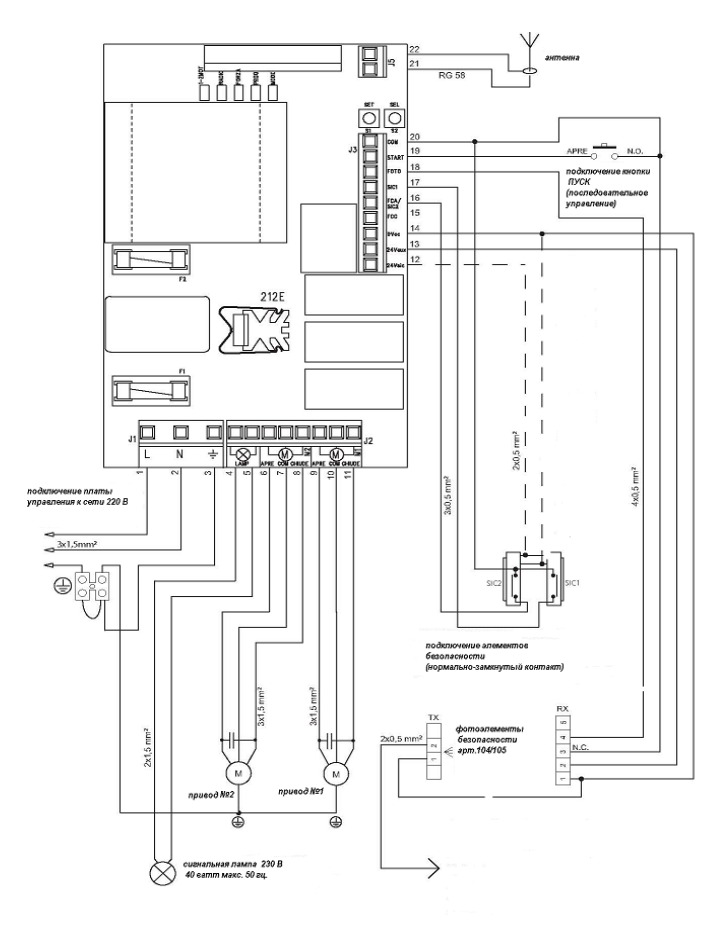